# 크누피아(KNUPIA) 캠퍼스 통합어플 안내

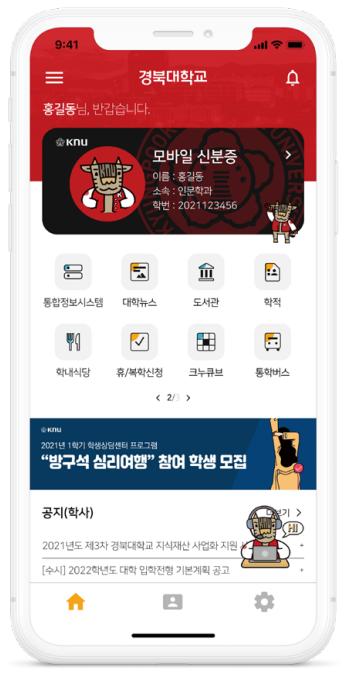

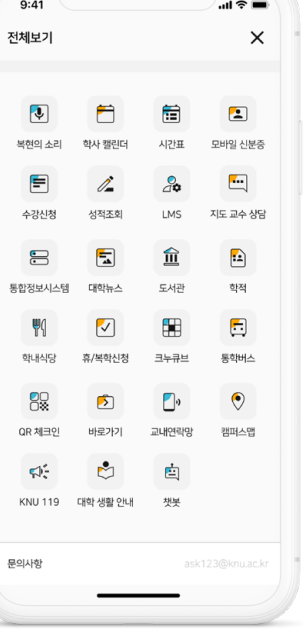

### • 학내 공지

- 대학 공지, 학사일정, 통학버스, 학내 식단표, 캠퍼스 지도

### • 통합정보시스템

- 학적, 성적 조회

• 모바일 학생증 - 신분증, QR코드, 건물 출입

### • 편의기능 - 시간표, 통학버스, QR체크인

#### • 배너 홍보, PUSH 알림 - 학내 유용 정보 및 행사홍보

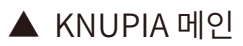

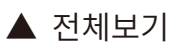

#### [모바일 신분증] 터치

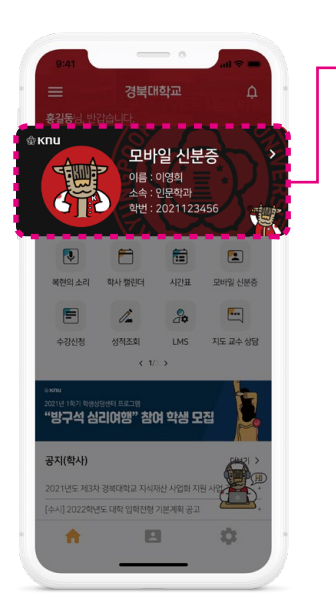

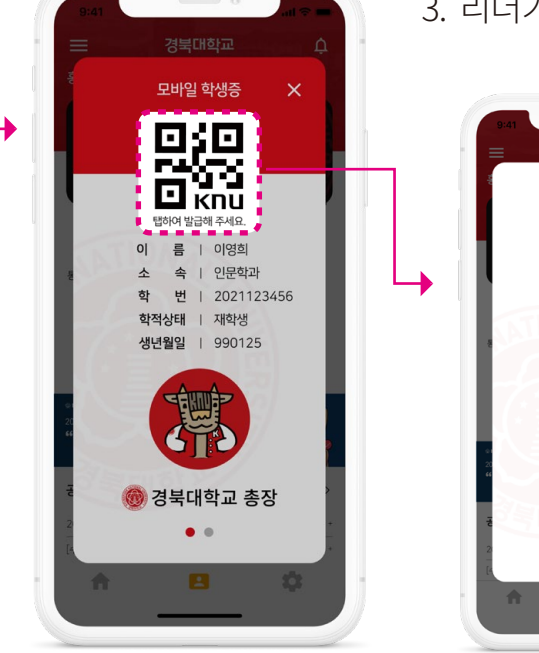

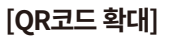

B

盘

모바일 학생증

남은시간 : 50초

 $\times$ 

1. 크누피아 내 모바일 신분증 터치 2. QR 코드 [탭하여 발급해 주세요] 버튼 터치 3. 리더기에 QR코드 인식(도서관, 체육진흥센터 등)

## 크누피아(KNUPIA) QR코드 사용방법

# 크누피아(KNUPIA) 건물출입 사용방법

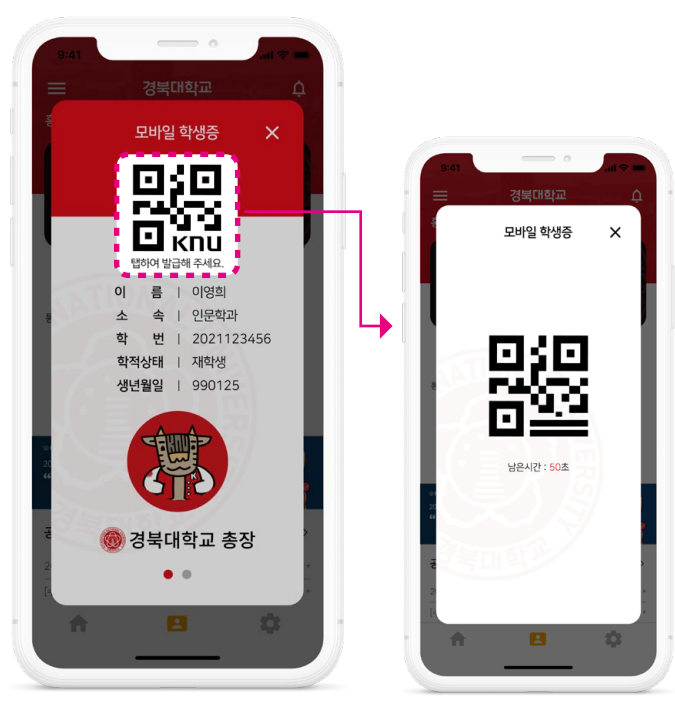

### 모바일 학생증 건물출입기능 사용법

- 1. 스마트폰 자체 NFC기능을 활성화(QR 사용시 제외)
- 2. KNUPIA 어플 내 모바일 신분증 터치

3. QR코드 활성화

※ OR코드 생성하기 버튼 터치 시 NFC가 동시에 활성화되어 NFC탭 화면전화 없이 활용 가능

4. OR 리더기 - 스마트폰에 발급된 OR코드를 스캔 NFC리더기 - 스마트폰을 리더기와 근접하여 인식

 $\overline{a}$ 

 $\mathcal{L}_{\mu}^{\mu\nu}$ 

#### 출입 가능 건물 조회 기능

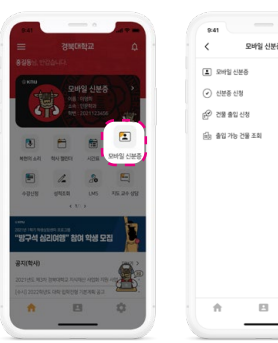

1. [모바일 신분증] 메뉴 터치 2. [출입 가능 건물 조회] 터치

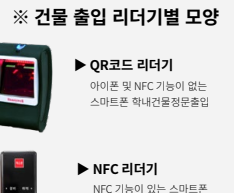

건물출입 및 연구실 및 강의실 출입

[QR코드 확대]

# 크누피아(KNUPIA) QR 체크인

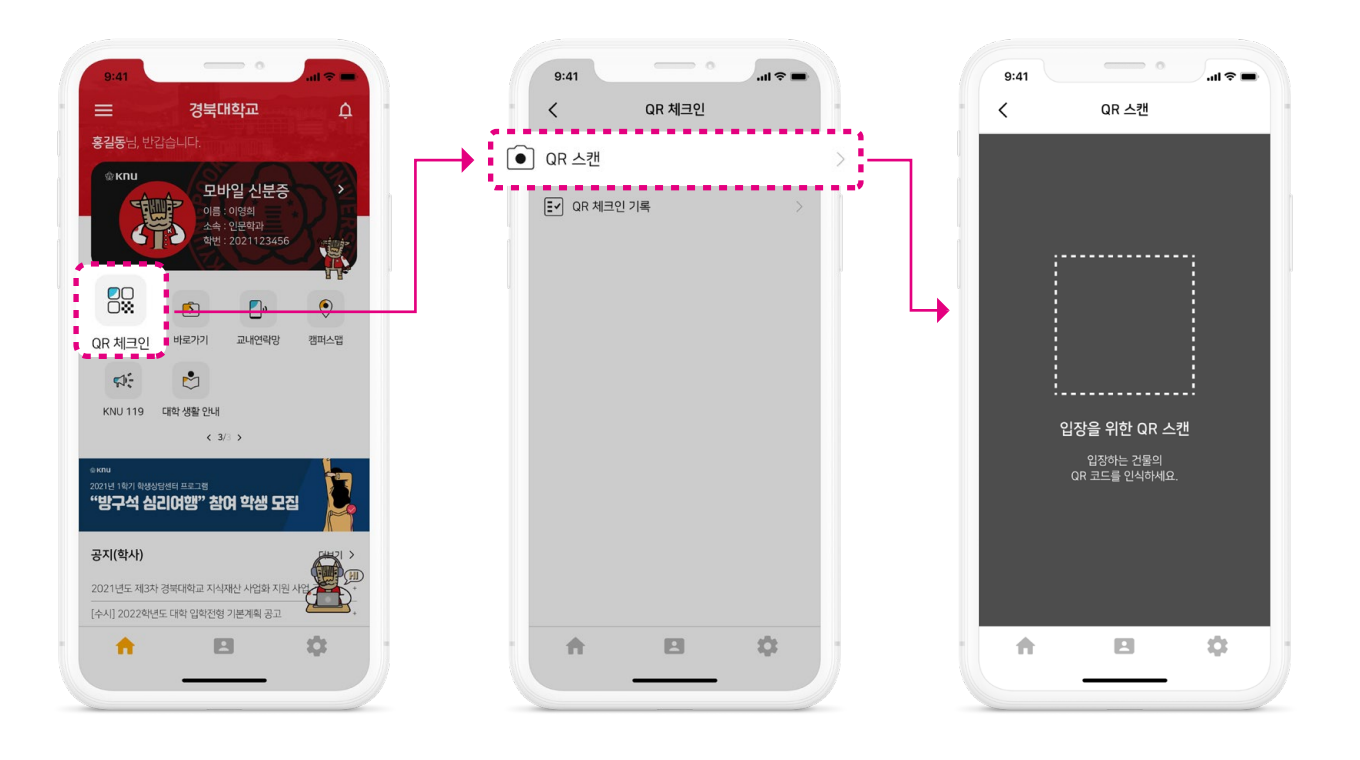